$\mathfrak{p}$ 

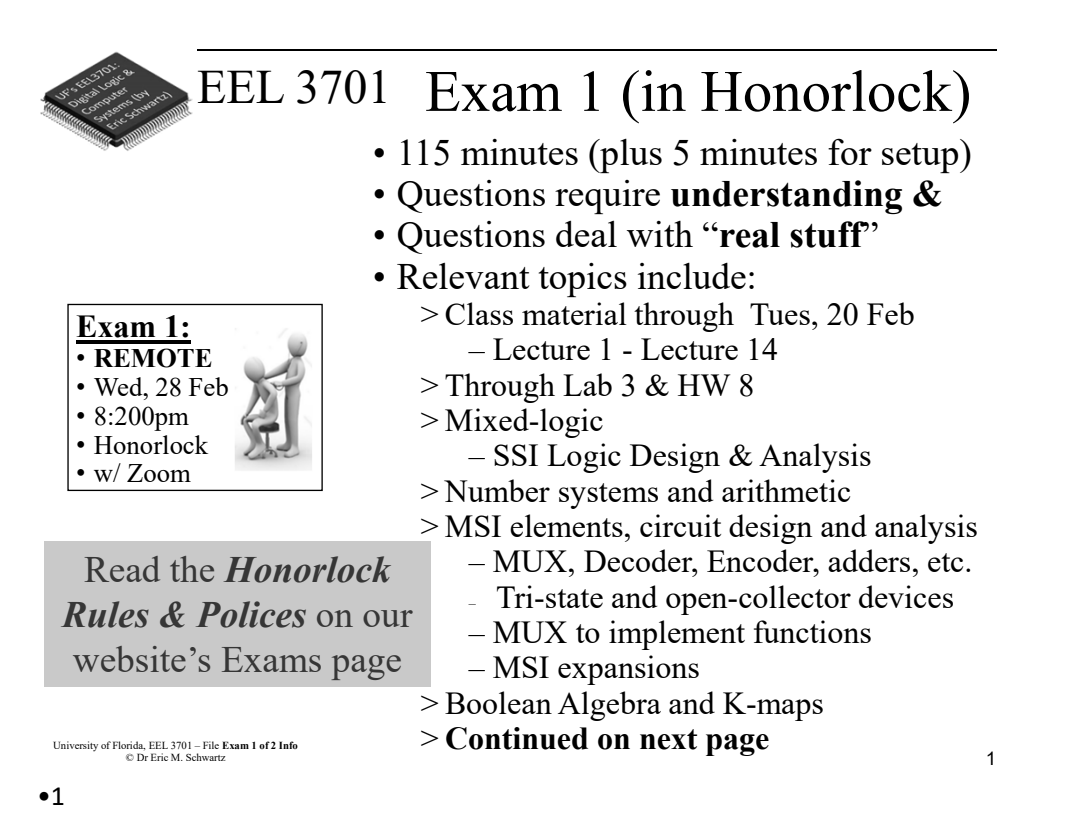

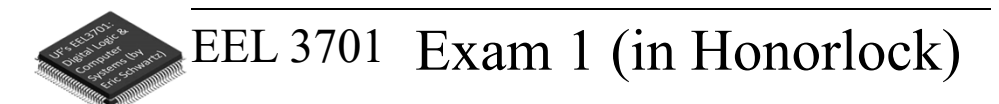

- **More** relevant topics include: >ALU
	- >DAD capabilities and usage
	- >Quartus: Design and Simulation
	- >Logic versus Voltage
	- >Circuits with feedback
		- Latches and Flip-Flops
			- $>$ S-R, D, T, J-K
			- >Timing
		- Timing, Debouncing
	- >Synchronous versus Asynchronous
	- >Registers
	- >Counters and Simple State Machines

1 University of Florida, EEL 3701– File #**Exam 1 of 2 Info** © Dr. Eric M. Schwartz •2

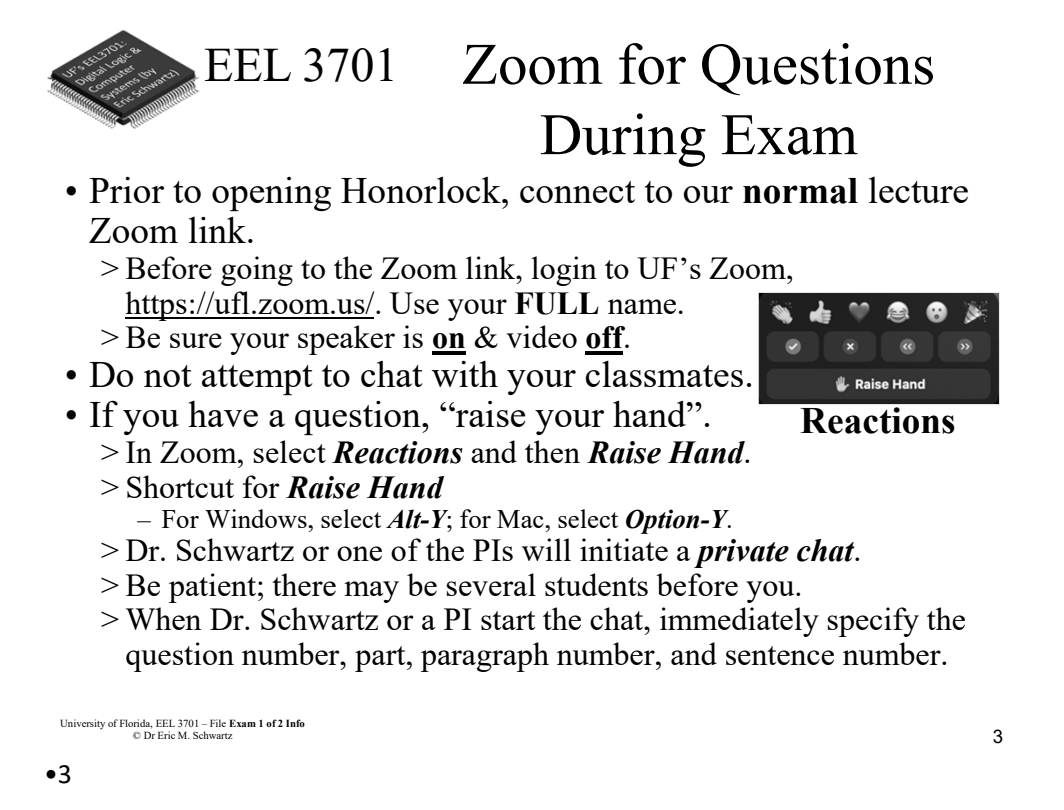

EEL 3701 Losing Internet Connection

• If you ever have WiFi or other internet connection problems just before or when your practical begins, use your **phone** to connect to Zoom.

>Zoom chat with the relevant PI.

- Describe the issue and continue to try to get back in!
- The PI will contact Dr. Schwartz.
- >**As an emergency backup (if you internet goes out), you should learn how to setup your phone as a WiFi hotspot.**

2 University of Florida, EEL 3701– File #**Exam 1 of 2 Info** © Dr. Eric M. Schwartz •4

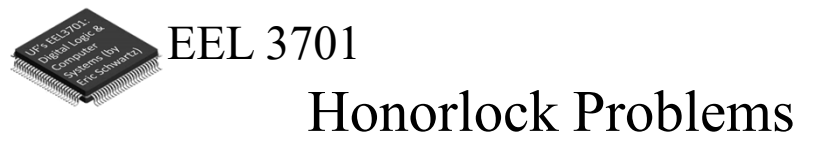

- If you are having problems with Honorlock, contact Honorlock and keep trying!
- Also send a Zoom chat message to the PI. >The PI will contact Dr. Schwartz.

```
EEL 3701
Honorlock Room Scan, 
            if Requested
```
- The room scan should be thorough and take about one minute. See Honorlock: Proper Room Scan (on the front page of our website).
	- >Be sure to how your desk, computer monitor, walls, floor near your computer, and ceiling.
- In addition to the complete room scan, show each of the following:

>Both sides of scratch paper.

University of Florida, EEL 3701– File #**Exam 1 of 2 Info**<br>3 © Dr. Eric M. Schwartz •6

University of Florida, EEL 3701 – File **Exam 1 of 2 Info** © Dr Eric M. Schwartz

University of Florida, EEL 3701 – File **Exam 1 of 2 Info** © Dr Eric M. Schwartz

•5

6

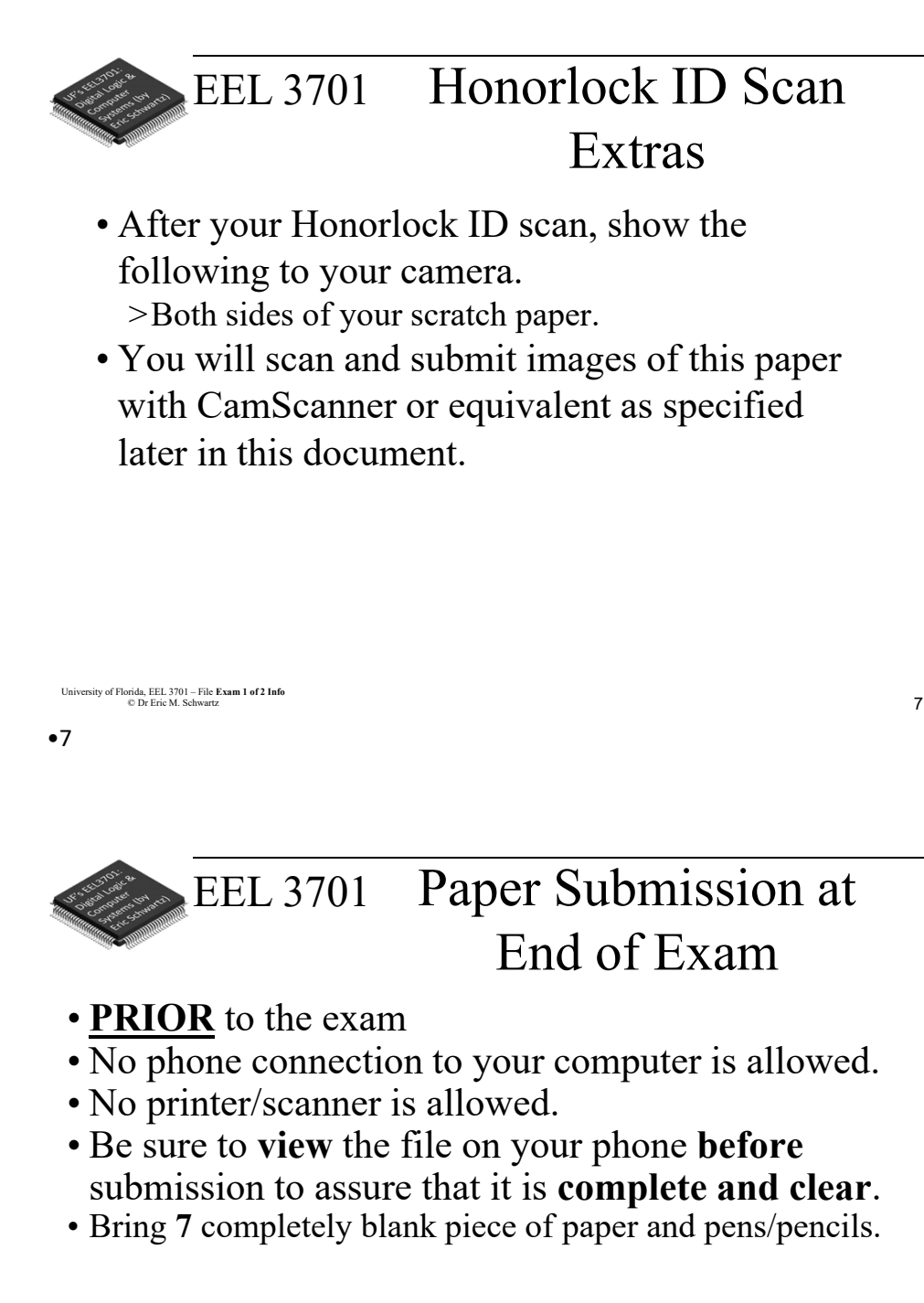

#### •8

University of Florida, EEL 3701– File #**Exam 1 of 2 Info** © Dr. Eric M. Schwartz

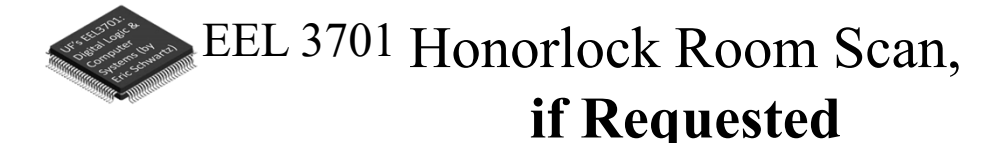

- The room scan should be thorough and take about one minute. See Honorlock: Proper Room Scan (on the front page of our website).
	- >Be sure to how your desk, computer monitor, walls, floor near your computer, and ceiling.
- In addition to the complete room scan, show each of the following:

>Both sides of scratch paper.

University of Florida, EEL 3701 – File **Exam 1 of 2 Info** © Dr Eric M. Schwartz

•9

### EEL 3701 Losing Internet Connection

• If you ever have WiFi or other internet connection problems just before or when your exam begins, use your **phone** to connect to Zoom.

>"Raise your hand" and then Zoom chat with a PI.

- Describe the issue and continue to try to get back in!
- The PI will contact Dr. Schwartz.
- >**As an emergency backup (if your internet goes out), you should learn how to setup your phone as a WiFi hotspot.**

•10

University of Florida, EEL 3701– File #**Exam 1 of 2 Info**<br>5 © Dr. Eric M. Schwartz

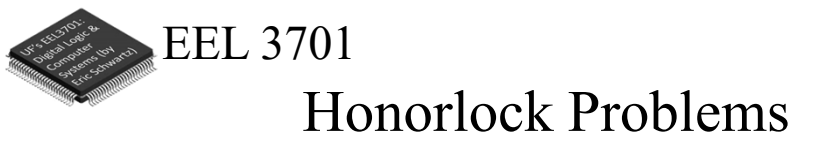

- If you are having problems with Honorlock, contact Honorlock and keep trying!
- Also send a Zoom chat message to the PI. >The PI will contact Dr. Schwartz

University of Florida, EEL 3701 – File **Exam 1 of 2 Info** © Dr Eric M. Schwartz

•11

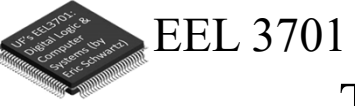

## Time Remaining

- Keep you speakers on so that you can hear any announcement that I make.
- I will **VERBALLY** tell you when 5 minutes are remaining (and also a few other times, like 37 minutes and 10 minutes remaining).

University of Florida, EEL 3701 – File **Exam 1 of 2 Info** © Dr Eric M. Schwartz •12

University of Florida, EEL 3701– File #**Exam 1 of 2 Info** © Dr. Eric M. Schwartz

12

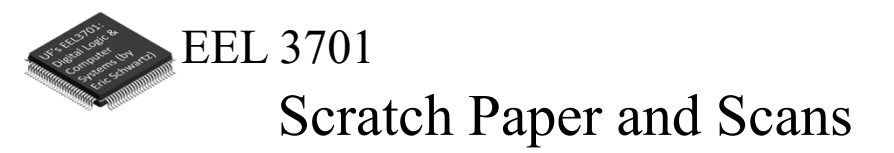

- During the exam, clearly write the problem number for each of the problems on your scratch pages. Also write the scratch paper page numbers on these pages.
- Only after you are completed the rest of the exam (or when 5 minutes are remaining), do the following.
	- > After picking up your phone, **no more writing/work** is allowed!
	- > Scan the scratch pages that you used.
		- First put the pages in order of the problem numbers.
		- Pages not scanned will not be graded!
	- > Be sure to view the file on your phone before submission to assure that it is **complete and clear**.
	- > From your computer, upload your scan as requested to your Canvas/Honorlock exam.

University of Florida, EEL 3701 – File **Exam 1 of 2 Info** © Dr Eric M. Schwartz

#### •13

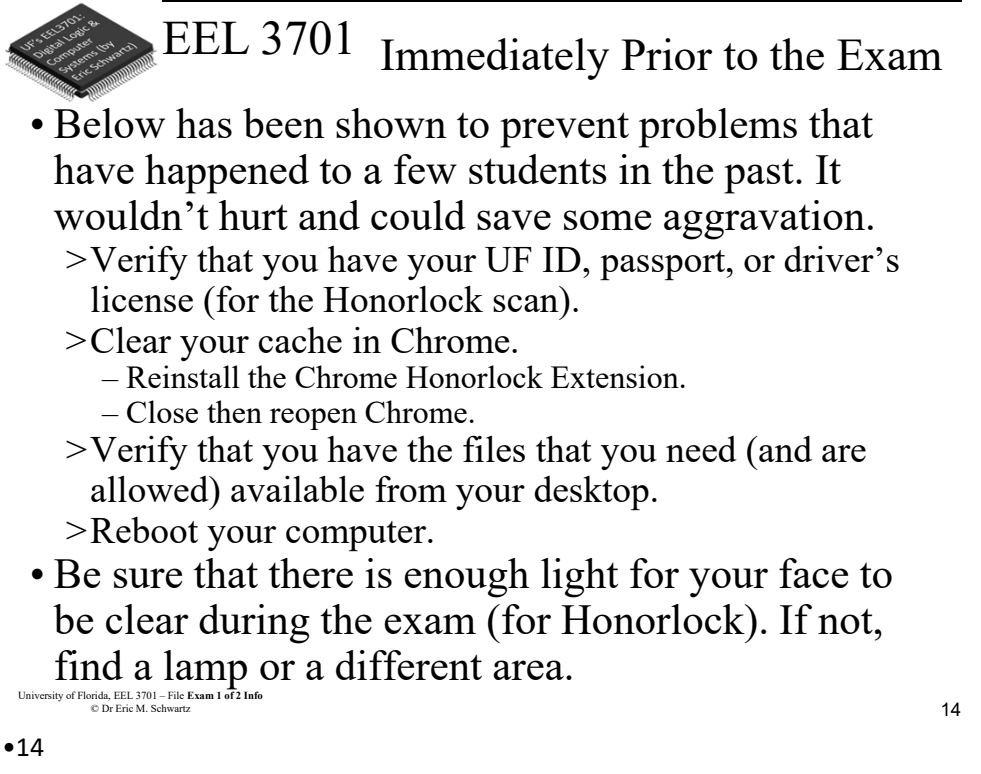

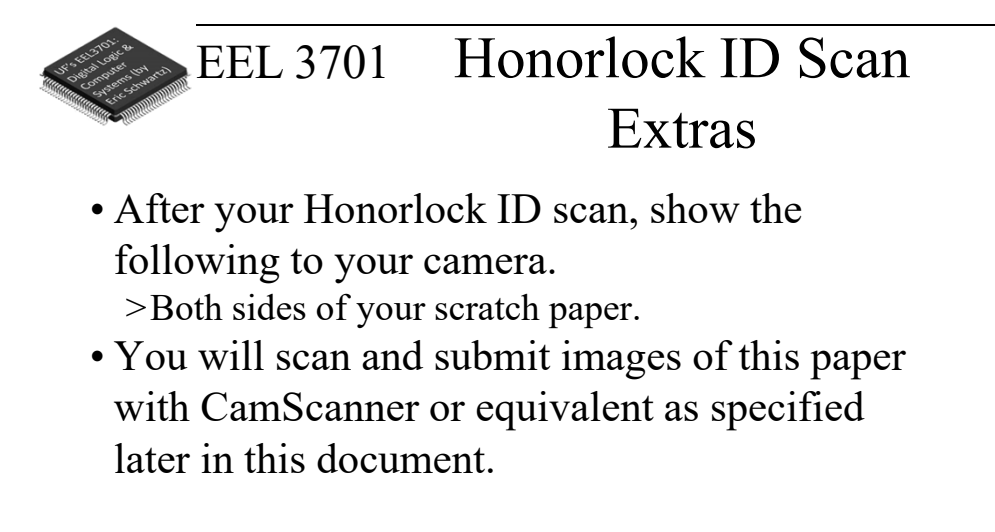

University of Florida, EEL 3701 – File **Exam 1 of 2 Info** © Dr Eric M. Schwartz

•15

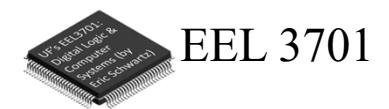

*The End!*

University of Florida, EEL 3701 – File **Exam 1 of 2 Info** © Dr Eric M. Schwartz

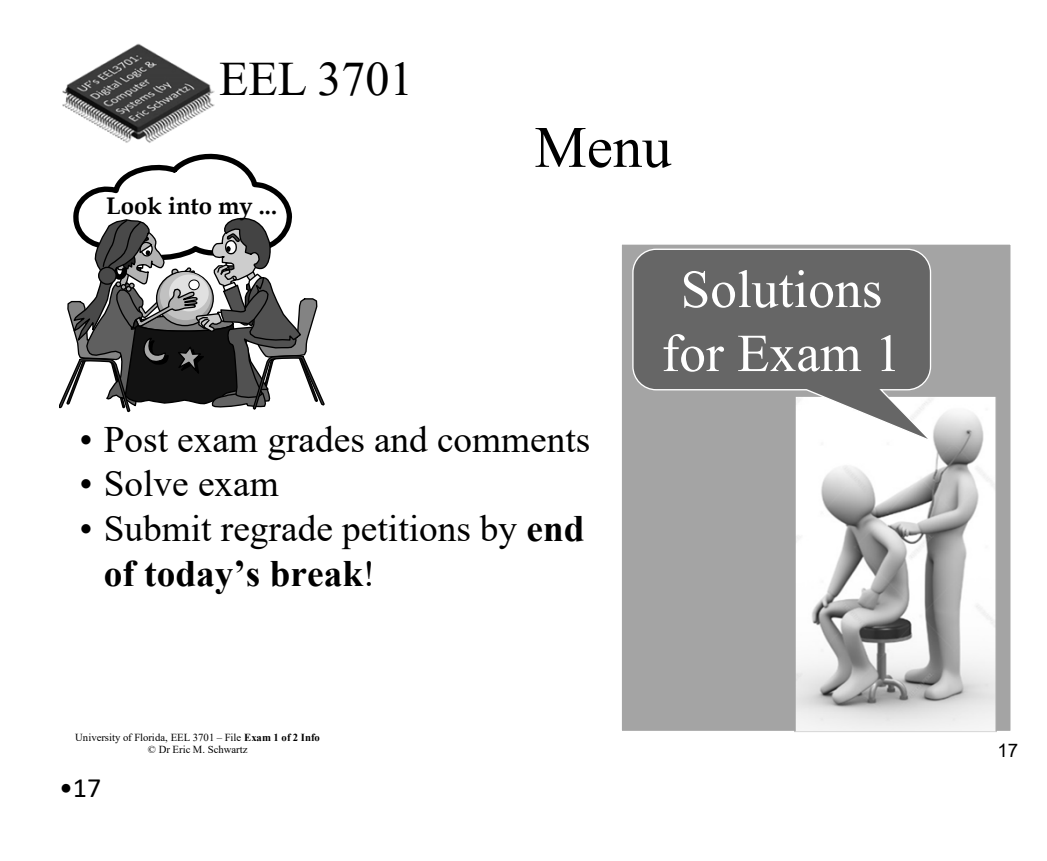

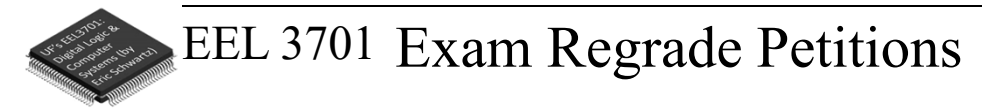

- If you want to submit a regrade petition, send an **email** to that explaines **why** you think you deserve more points on a particular problem or problem(s).
	- > You must use email ems@ufl.edu (**not** Canvas or slack)
	- > The subject must be **3701: Ex1 regrade**.
	- > You must include the **problem** number.
	- > You must have an explanation for **each** regrade request.
	- > Describe **why** you believe you deserve more points for a problem.
- Regrade requests are due at the **end of class break today**!
- **I** will regrade your exam (maybe part of it, maybe the entire exam).
- Your grade can stay the same, go up, or go down.

9 University of Florida, EEL 3701– File #**Exam 1 of 2 Info** © Dr. Eric M. Schwartz •19

University of Florida, EEL 3701 – File **Exam 1 of 2 Info** © Dr Eric M. Schwartz

19

*Exam 1 of 2 Info*

22

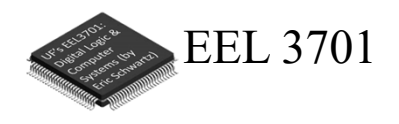

# *The End!*

University of Florida, EEL 3701 – File **Exam 1 of 2 Info** © Dr Eric M. Schwartz

•22

University of Florida, EEL 3701– File #**Exam 1 of 2 Info**<br>
One Fric M Schwartz<br>
10 © Dr. Eric M. Schwartz